Nazwa implementacji: Pomiar wilgotności i temperatury - DHT11

## **Autor:** Krzysztof Bytow

**Opis implementacji:** Jest tańszym odpowiednikiem czujnika DHT22. Główną różnicą są zakresy pomiarowe i dokładność pomiarów, co ma przełożenie na cenę czujnika.

1. Schemat połączeń:

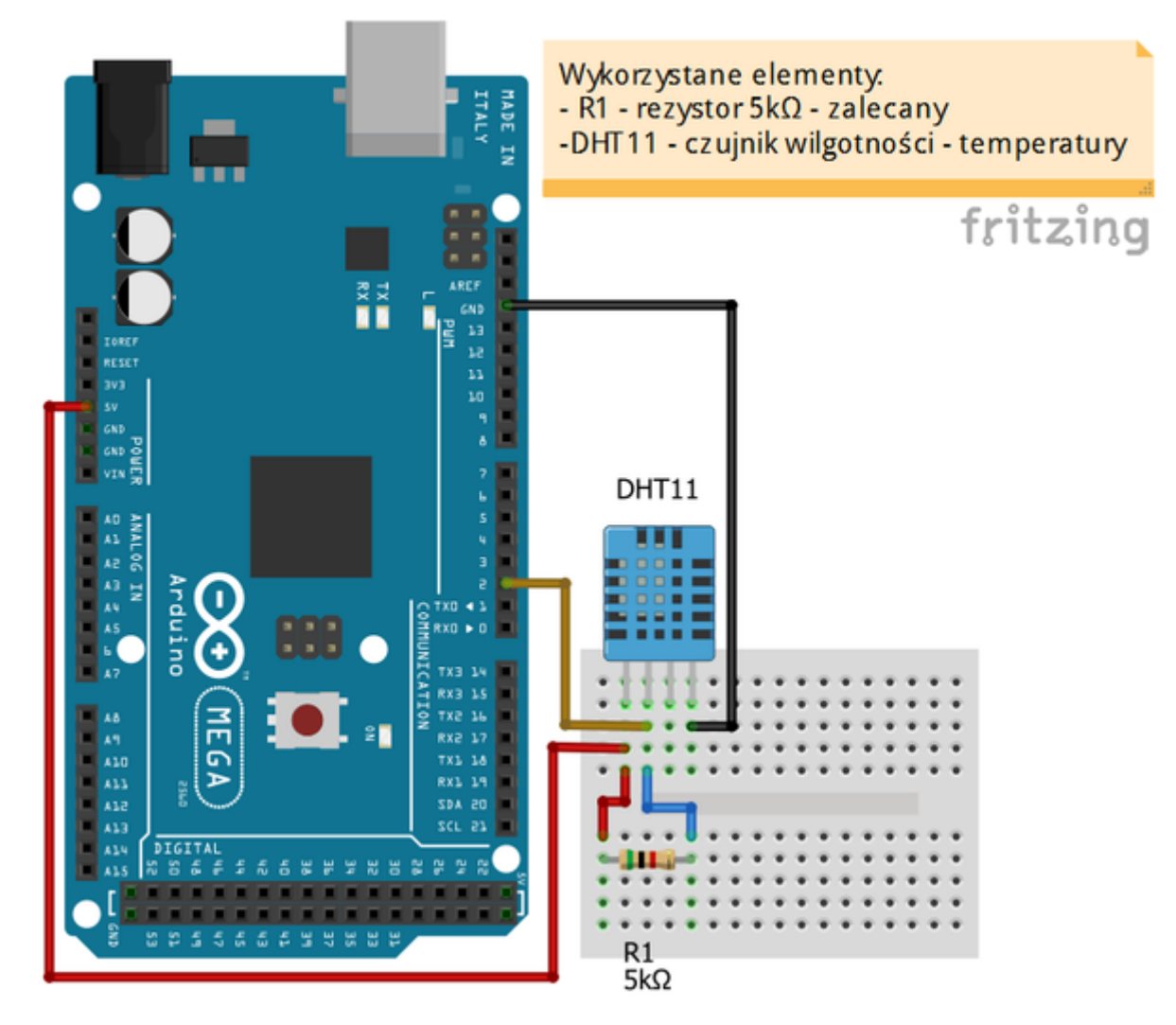

zalecane jest użycie rezystora podciągającego pull-up o wartości 5kΩ wpiętego między linię zasilania, a linię danych

- do prawidłowego działania niezbędne jest dogranie dodatkowej biblioteki (w katalogu "libraries" podkatalog Arduino IDE) - biblioteka do obsługi czujnika

## [pobierz](https://github.com/adafruit/DHT-sensor-library)

2. Opis wyprowadzeń:

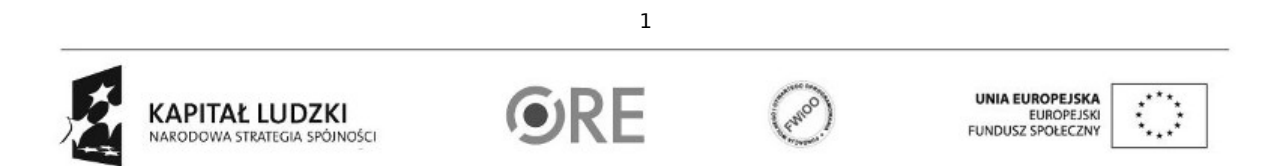

Projekt "Strategia Wolnych i Otwartych Implementacji jako innowacyjny model zainteresowania kierunkami informatyczno-technicznymi oraz wspierania uczniów i uczennic w kształtowaniu kompetencji kluczowych" współfinansowany ze środków Unii Europejskiej w ramach Europejskiego Funduszu Społecznego.

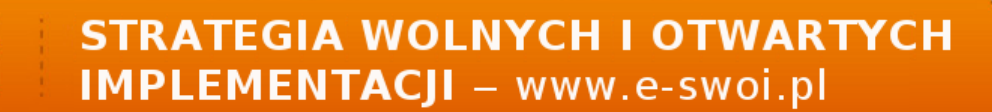

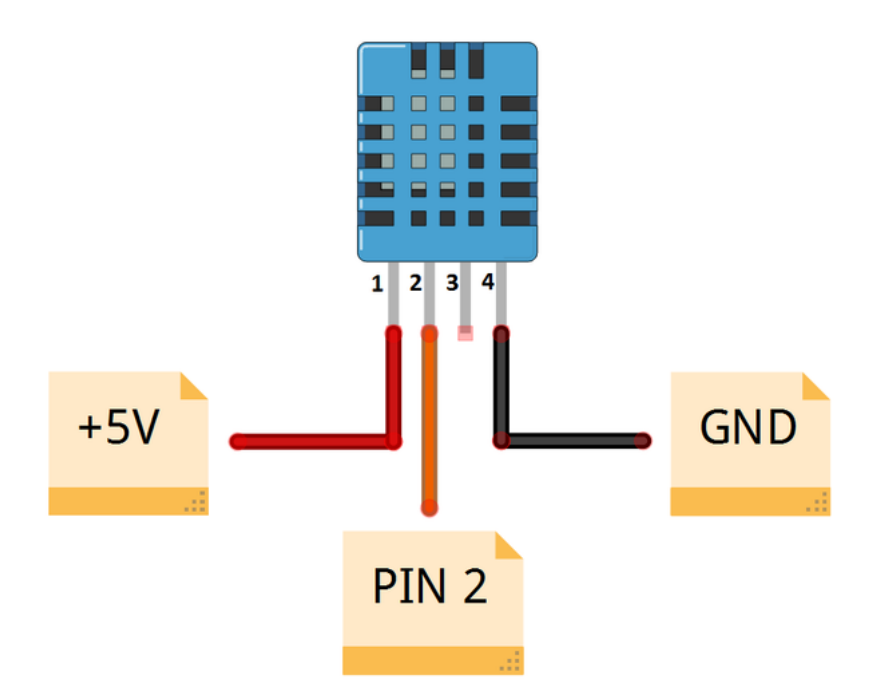

- 1 zasilanie +5V Arduino +5V
- 2 linia danych podpięta do wejścia cyfrowego Pin 2 Arduino

**N厨+** 

- 3 niewykorzystane
- 4 masa GND Arduino

Dane techniczne:

Interfejs wyjścia: 1wire Zasilanie: 3,5 - 5,5V Zakres pomiaru temperatury: 0 - 50 st. C Dokładność pomiaru: ±2,0 st. C Zakres pomiaru wilgotność: 20 - 90%RH Dokładność pomiaru: ±5,0%RH

Dokumentacja teczniczna [pobierz.](http://e-swoi.pl/media/userfiles/krzysztof.bytow/DHT11.pdf)

3. Kod implementacji:

Można wykorzystać gotowy przykład z biblioteki:

• należly pamiętać o odpowiedniej konfiguracji kodu (wybrać model posiadanego czujnika)

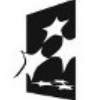

KAPITAŁ LUDZKI NARODOWA STRATEGIA SPÓJNOŚCI

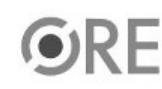

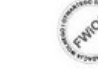

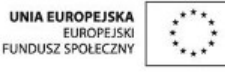

Projekt "Strategia Wolnych i Otwartych Implementacji jako innowacyjny model zainteresowania kierunkami informatyczno-technicznymi oraz wspierania uczniów i uczennic w kształtowaniu kompetencji kluczowych" współfinansowany ze środków Unii Europejskiej w ramach Europejskiego Funduszu Społecznego.

2

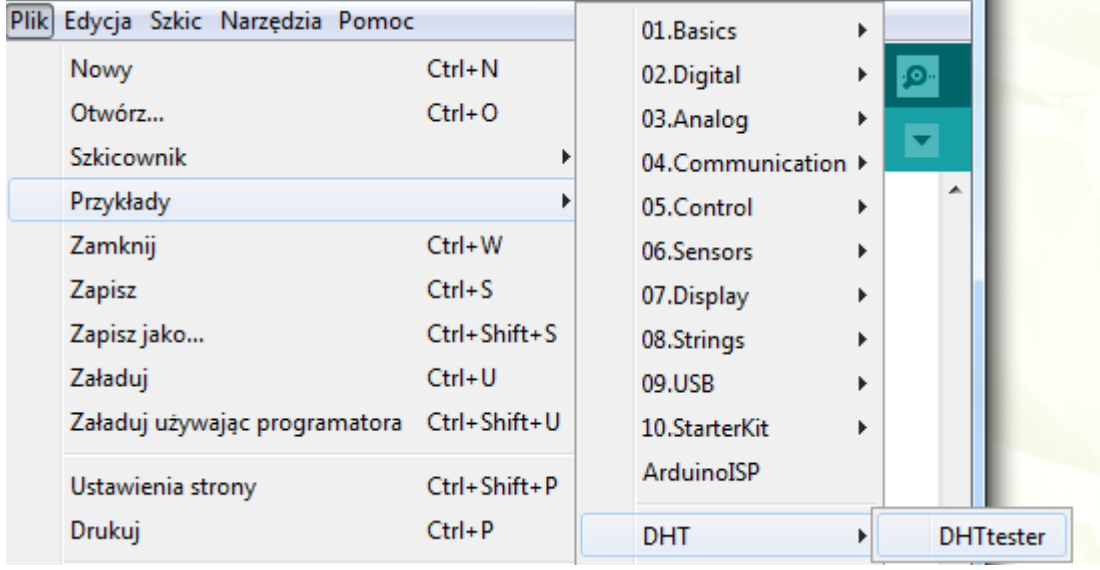

lub skorzystać z poniższego lekko zmodyfikowanego kodu:

94

#include "DHT.h"

DHT dht(2, DHT11); //definiujemy pin pod który podpieliśmy czujnik, oraz typ czujnika

```
void setup()
{
 Serial.begin(9600);
 dht.begin();
}
void loop()
{
 float h = dht.readHumidity();
 float t = dht.readTemperature();
 if (isnan(t) || isnan(h)) {
  Serial.println("Blad odczytu danych z czujnika");
 }
 else
 {
  Serial.print("Wilgotnosc: ");
  Serial.print(h);
  Serial.print(" %\t");
  Serial.print("Temperatura: ");
  Serial.print(t);
  Serial.println(" *C");
   delay(1000);
 }
}
```
4. Efekt działania kodu:

Po wgraniu kodu należy uruchomić Monitor portu szeregowego.

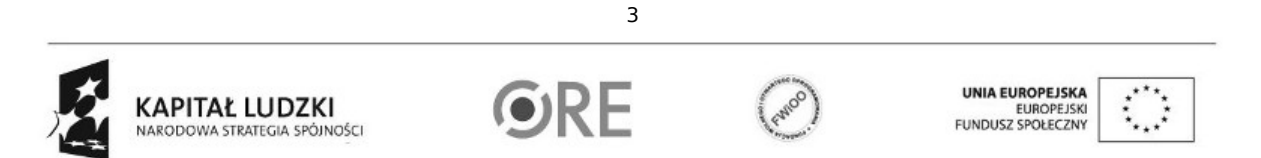

Projekt "Strategia Wolnych i Otwartych Implementacji jako innowacyjny model zainteresowania kierunkami informatyczno-technicznymi oraz wspierania uczniów i uczennic w kształtowaniu kompetencji kluczowych" współfinansowany ze środków Unii Europejskiej w ramach Europejskiego Funduszu Społecznego.

## $\begin{array}{lll} \text{SWF1} & \text{STRATEGIA WOLNYCH I OTWARTYCH} \\ \text{IMPLEMENTACJI - www.e-swoi.pl} \end{array}$

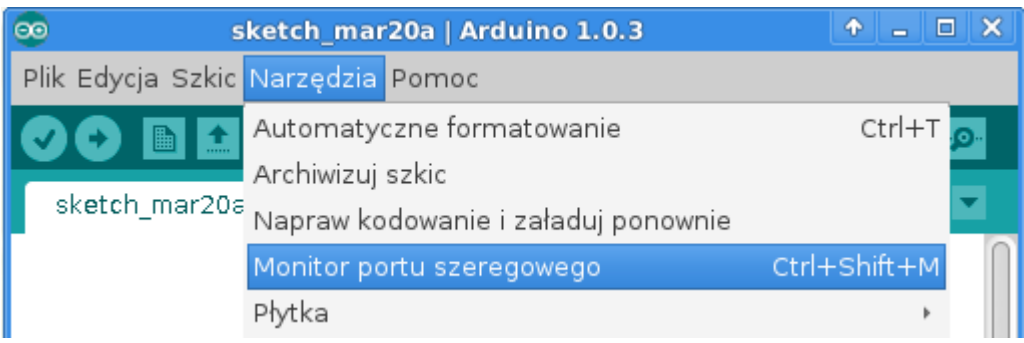

Efekt działania:

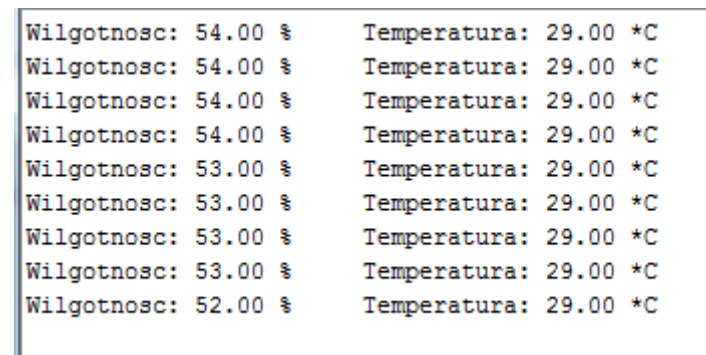

## Film instruktażowy:

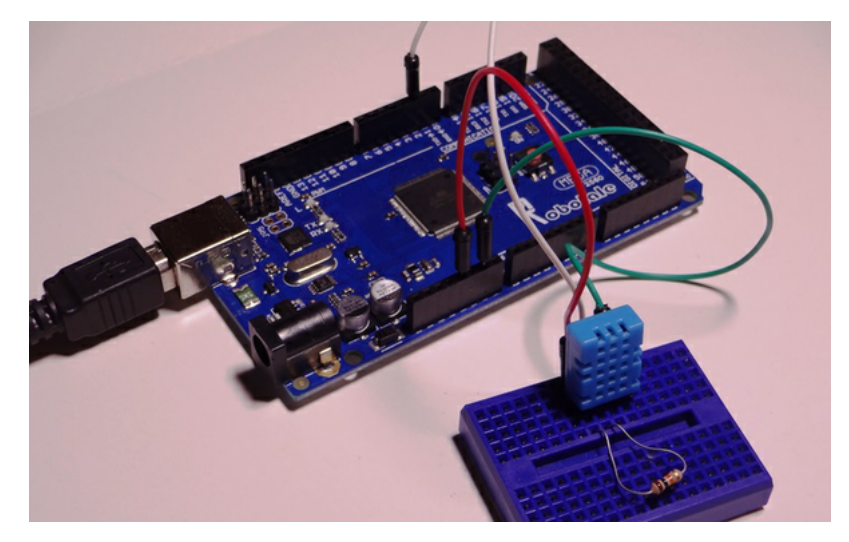

• <http://youtu.be/VIy3KAihE74>

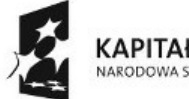

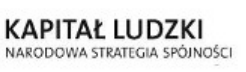

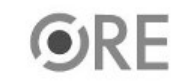

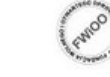

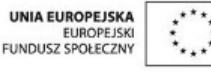

Projekt "Strategia Wolnych i Otwartych Implementacji jako innowacyjny model zainteresowania kierunkami informatyczno-technicznymi oraz wspierania uczniów i uczennic w kształtowaniu kompetencji kluczowych" współfinansowany ze środków Unii Europejskiej w ramach Europejskiego Funduszu Społecznego.

4